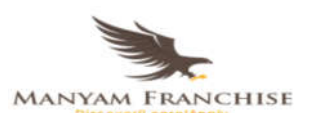

## COMPUTER STUDIES PAPER 2

1. Perfect Pizza Factory manufactures pasta for distribution to restaurants in Nairobi.Assuming that you are now working for the factory and have been given the following sales data:

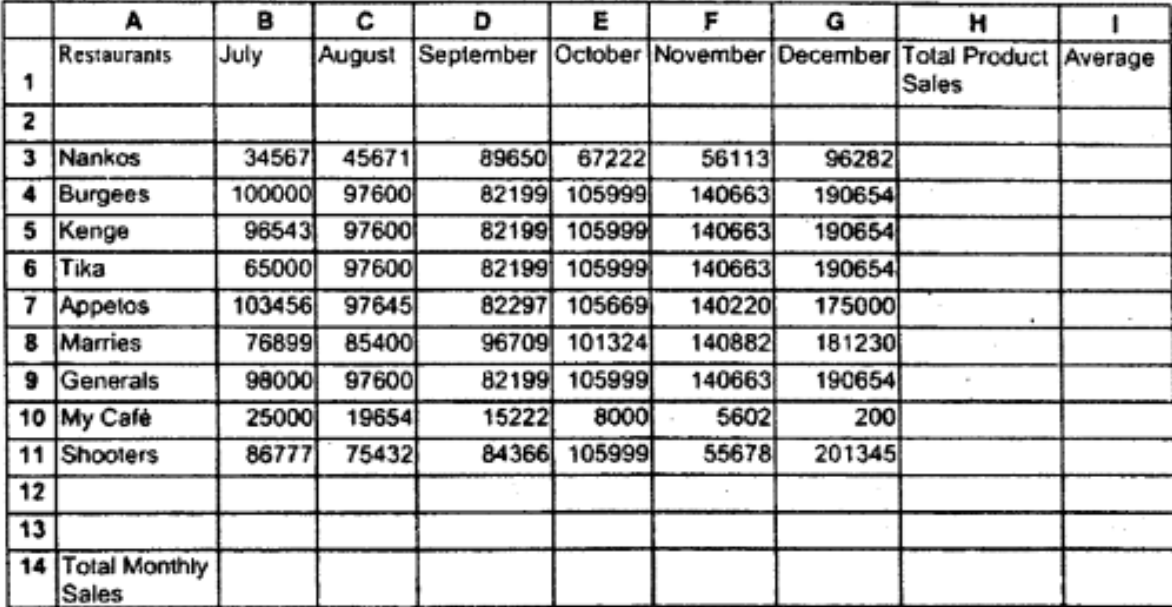

(a) Enter the data shown above into a spreadsheet and save it as Exam 1.(10 marks)

#### Answer

Award 1 mark for each of the 10 rows (for correct entries only).

#### (b) The sales for Appetos for October have been entered incorrectly, and should be 115669. Update the information in the spread sheet. (3 mark) Answer

115699 to replace 105669.

(c) Move the row containing Tika's information to the beginning of the list above Nankos. (1 mark)

#### Answer

Moving Row 7 to Row 2.

### (d) Delete the blank row after Shooters. (1 mark)

Answer

Deleting of R12.

### (e) Format all numeric values to 2 decimal places and use comma separators.(2 marks)

#### Answer

Formatting to 2 decimal places Comma separator

(f)Use a formula in Column H2 to calculate the Total Sales for the first restaurant.(1 mark)

Answer

 $= B2 + C2 + D2 + E2 + F2 + G2$ 

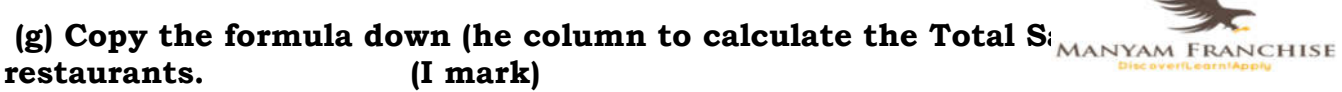

Answer

Copy of the formula in  $(f)$ 

(h) Use a formula to calculate the Total Sales for the Month of July. (2 marks)

Answer

 $= Sum(B2:B10)$ 

(i) Copy the formula across the row to calculate the totals for the other months.(1 mark)

 $\frac{\text{Answer}}{\text{Copy of the formula in (h)}}$ 

### (j) Using an appropriate function, calculate the Average Sales for each restaurant in Column 1. (3 marks)

 $\frac{\text{Answer}}{\text{64}}$  = Average (B2 : G2)

(k) Format Columns H and I to currency with 2 decimal places. (1 mark) Answer

Formatting of "Total Product Sales' and 'average' to currency with 2dp.

1) Given that the July sales were 10% above the sales for June in all restaurants:

(i) enter the label  $*$ % increment' in cell A16 and a value 10 in cell Bl 6;(1) mark)

Answer

Value 10 in cell B 16.

(ii) insert a column before July and use absolute cell referencing to calculate the sales for June; (5 marks)

**Answer**<br>Insertion of a column. Formula  $C_2$ \*\$C\$16. Copy of formula<sup>.</sup> Saving (file =  $Exam 2$ ).

*(iii save the file as EXAM 2. (2 marks)* Answer

(m) Using a formula on cells B17 and B18 respectively, determine:

(i) the number of restaurants whose sales were above 60000 for the month of November; (2 marks)

Answer

= Count if  $(G2:G10, ">60 000")$ .

*(*ii) the maximum sales for the month of December. (2 marks)  $\frac{\textbf{Answer}}{\text{Max(H·H<sub>10</sub>)}}$ 

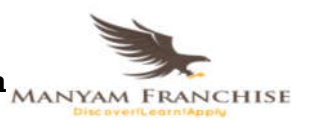

# (n) Create a line graph on a new sheet (monthly sales) using th $\overline{\text{MAMYAM FRMCHISE}}$

in part (1) above and label the following: (8 marks)<br>Chart title: Monthly Pasta Sales July-Dec 2005 *Chart title: Monthly Pasta Sales July-Dec 2005*<br>*Y-axis: Total Monthly Sales*  $Total Monthly Sales$ *X-axis: Month Legend Position: Right*

 $\frac{\text{Answer}}{\text{Center}}$ Data selection. V chart type. Chart Title. Axes title. Legend placement.

#### (o) Print EXAM 1, EXAM 2 and the graph in landscape orientation. (6 marks)

**Answer**<br>landscape orientation. hardcopies.

2. The Figure on page 5 shows the design of the cover page of a  $\overline{\text{MANYAM FRMCHISE}}$ comprises of the front, the back and space in between where bound pages will be attached. Use a desktop publishing package to design the cover page as follows:

(a) Create a new publication named book cover with the following page layout*.*

- (i) paper size: A4,
- (ii) orientation: landscape,
- (iii) margins: 3 cm or 1.18 inches all round.(4 marks) Answer

4  $\omega$   $\frac{1}{2}$  mark each Margin - page layout Orientation (order/arrangement of back/spine/front)  $\frac{1}{2}$  mark Paper size  $\frac{1}{2}$  mark  $\frac{1}{2}$ Saving (Book Cover) 1 mark Fit of the three parts - back, spine and front

(b)Enter the text and objects and format them as they appear in the Figure. The front and back sections of the book cover, each measures 18 cm (7.1 inches) by 12.5 cm (4.9 inches) and the space between them measures 1.7 cm (0.7 inches). (45 marks)

#### Answer

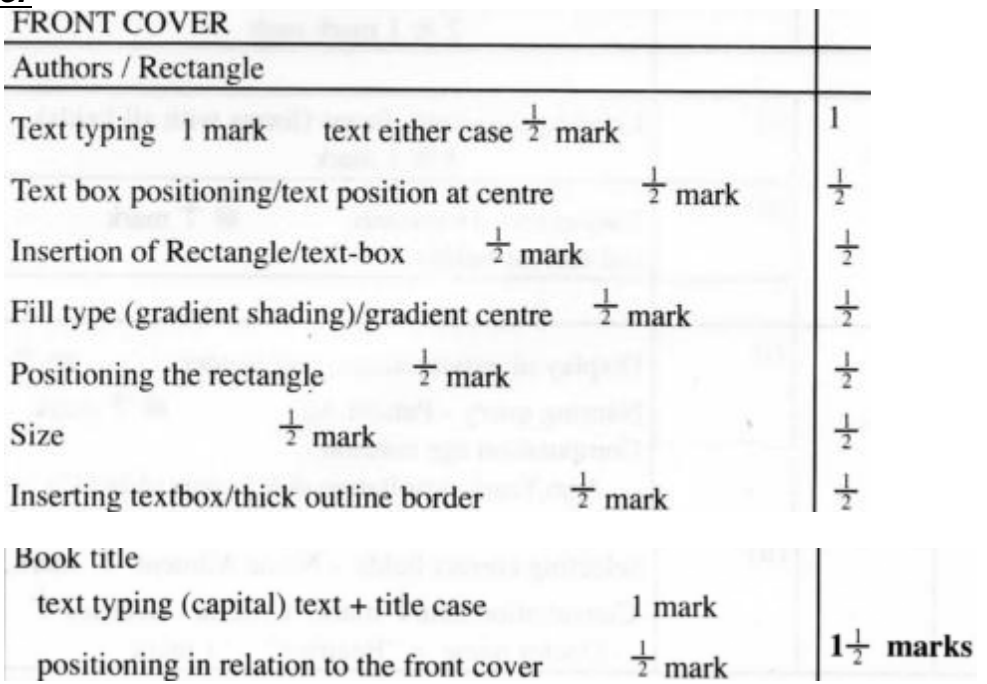

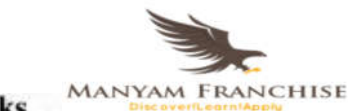

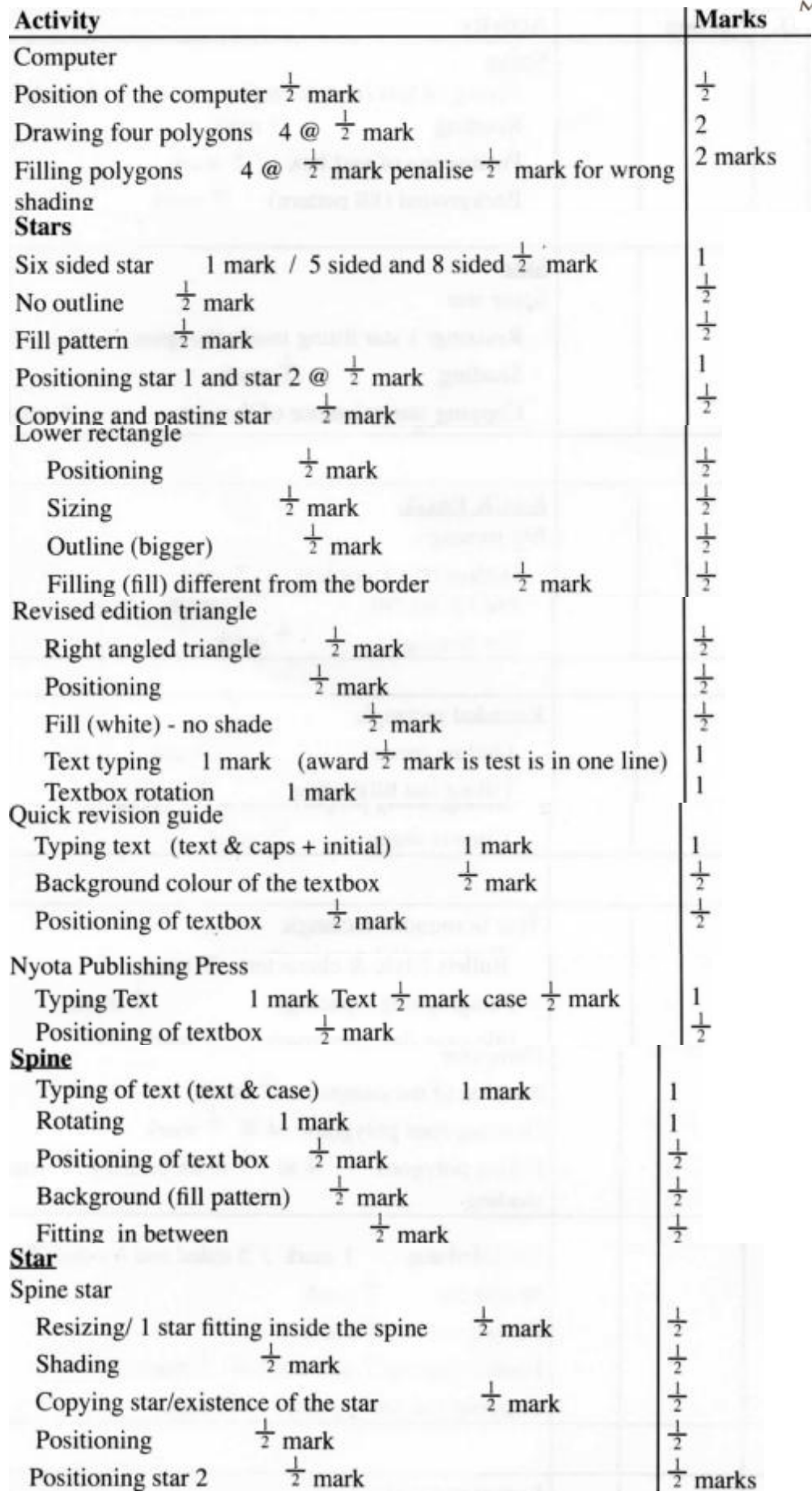

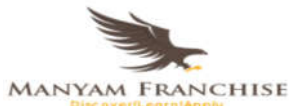

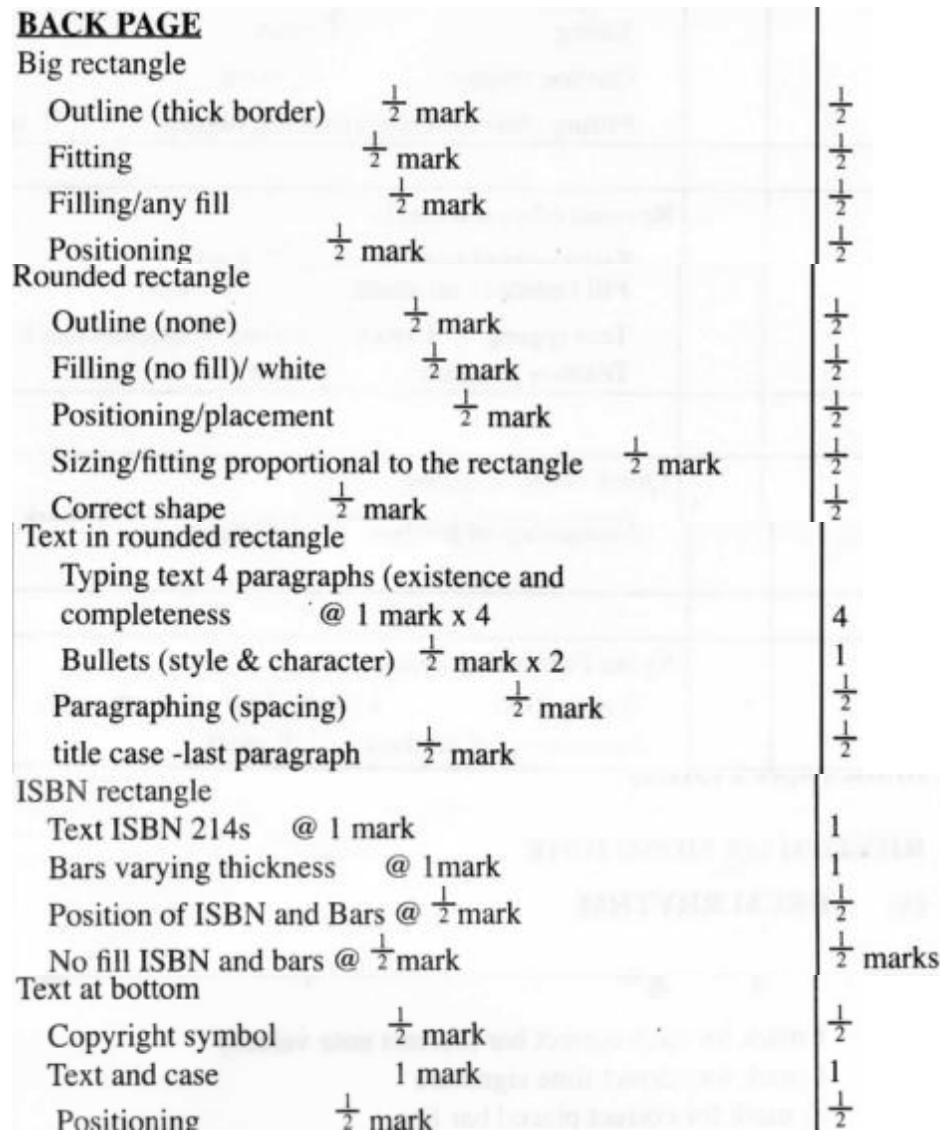

## (c) Save and print the publication. (1 mark)

Answer<br>Printing 1 mark 1 1 mark 1 mark

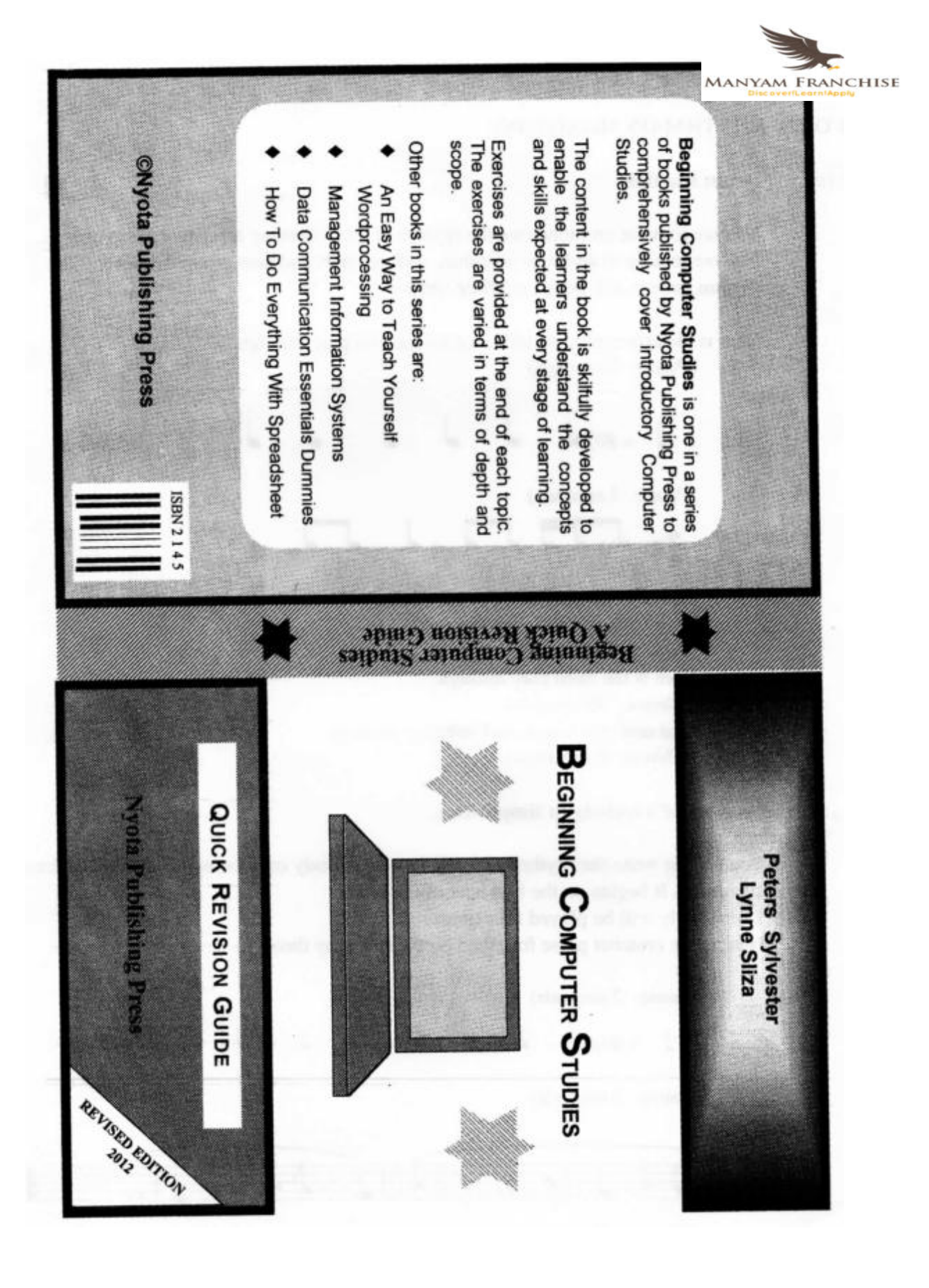